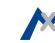

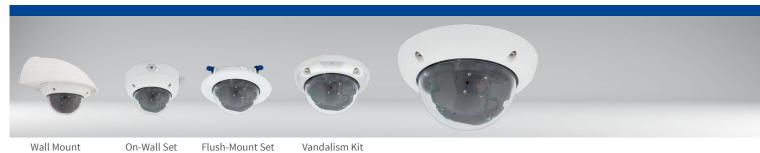

- Flush-Mount Set On-Wall Set
- Vandalism Kit
- Weatherproof Dome camera for wall or ceiling mounting • As day and night variant (6MP color or B/W sensor)
- Mx6 system platform with H.264 support
- Broad range of system accessories available
- Recording on internal MicroSD card (SDXC, SDHC installed) • Sensor for temperature and shock detector(\*) integrated

## Universal 6MP Dome Camera for **Ceiling, Wall and Pole Mounting**

MOBOTIX 6MP camera for use in indoor and outdoor applications. Can be used as day or night variant with lenses MX-B036 to MX-B237. Can be extended flexibly using various mounting sets. Optional Vandalism Kit for surveillance at extremely critical locations.

More information:

www.mobotix.com > Products > Outdoor Cameras > D26

32.815-002\_EN\_10/2017

## **MOBOTIX**

### Standard Delivery D26

\*: with firmware version 5.0.1 and higher

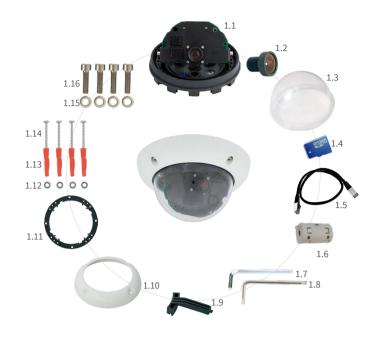

| Item | Count | Part Name                                     |
|------|-------|-----------------------------------------------|
| 1.1  | 1     | Camera housing                                |
| 1.2  | 1     | Lens (not with D26 Body)                      |
| 1.3  | 1     | Dome, transparent                             |
| 1.4  | 1     | microSD card (SDXC, SDHC pre-installed)       |
| 1.5  | 1     | Ethernet cable CAT5 0,5 m/20" (pre-installed) |
| 1.6  | 1     | Hinged ferrite                                |
| 1.7  | 1     | Allen wrench 3 mm                             |
| 1.8  | 1     | Torx wrench TX20                              |
| 1.9  | 1     | Toothed wrench                                |
| 1.10 | 1     | Outer shell                                   |
| 1.11 | 1     | Mounting ring                                 |
| 1.12 | 4     | Stainless steel washers 5,3 mm dia.           |
| 1.13 | 4     | Dowels 8 mm                                   |
| 1.14 | 4     | Stainless steel Torx screws 4,5x60 mm         |
| 1.15 | 4     | Stainless steel washers 4,3 mm dia.           |
| 1.16 | 4     | Stainless steel Allen screws M4x16 mm         |

Connections and Initial Operation of the D26

You can find detailed information on the installation and connections of the D26 in the D25 Camera Manual (PDF, available on www.mobotix.com > Support > Manuals).

Please note that the boot options of this camera have changed compared to its predecessor (see «Boot Options of the D26» on page 2) and the camera only has one key ("R"). Regarding the rest of the initial operation of the D26, please see the D25 Camera Manual in Chapter 3, «Initial Operation».

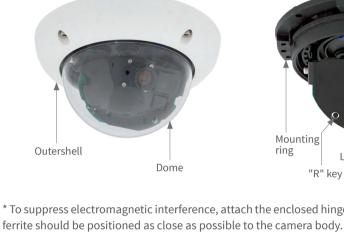

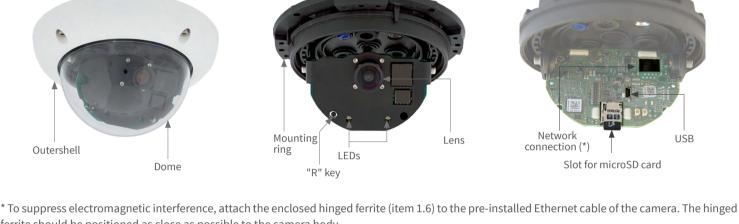

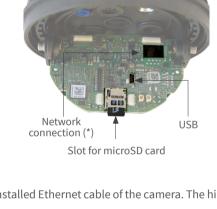

## Preparing the camera for mounting

Mounting Options of the D26

# Remove the outer shell and unscrew the dome.

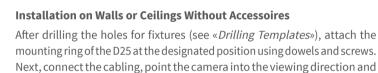

of the D26»). Finally, install the dome and the outer shell.

After drilling the holes for fixtures (see «Drilling Templates») attach the On-Wall Set at the designated position using dowels and screws, then lead the cabling into the On-Wall Set. Next, remove the mounting ring of the D26, connect the cabling and install the camera on the On-Wall Set.

adjust the focus of the lens (see «Initial Operation of the «Initial Operation

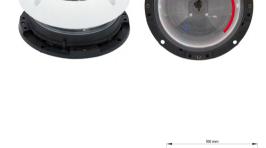

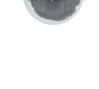

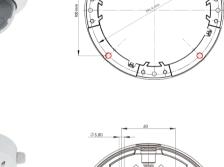

## Finally, install the dome and the outer shell.

Installation With On-Wall Set/On-Wall Set 10° (Accessory)

**Installation With Cavity Wall Installation Set (Accessory)** 

 $After \, cutting \, out \, the \, hole \, (see \, \textit{``Drilling Templates"}), remove \, the \, mounting \, and \, remove \, the \, mounting \, remove \, the \, remove \, the \, remove \, the \, remove \, remove$ ring of the D26 and install the camera in the Cavity Wall Installation Set. Next, connect the cabling and install the camera together with the Cavity Wall Installation Set into the cut-out and fasten it using the winged cams.

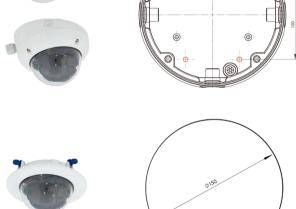

### Finally, press the decoration ring onto the camera and lock it in place using the toothed wrenches.

Installation With Outdoor Wall Mount (Accessory) Remove the cover plate of the Outdoor Wall Mount. After drilling the holes for fixtures (see *«Drilling Templates»*), attach the Outdoor Wall Mount at

the designated position using dowels and screws, then lead the cabling into the mount. Next, remove the mounting ring of the D26, connect the cabling and click the camera into the clamps of the cover plate of the Outdoor Wall Mount. Then attach the cover plate with the camera to the

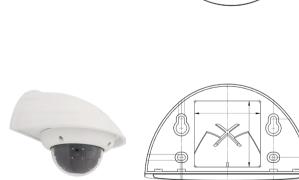

# Outdoor Wall Mount. Finally, install the dome and the outer shell.

With Outdoor Wall Mount (Accessory)» above.

Installation With Pole MOunt and Outdoor Wall Mount (Accessory) Lead the cabling from the rear through the Pole Mount and attach to a pole (using steel straps). Then attach the Outdoor Wall Mount to the Pole Mount.

The remaining installation of the D26 follows the steps under «Installation

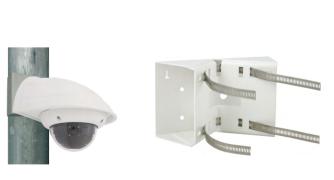

Installation of the Vandalism Kit (Accessory) Screw in the reinforced dome and set the four spacers onto the mounting ring of the camera. Place the stainless steel outer shell onto the camera

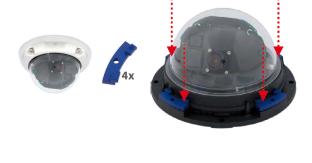

and tighten it using the four security screws.

Inserting/Exchanging the SD Card

in the following instruction. For information on reliable SD cards, please see the MOBOTIX website www.mobotix.com > Support > MxMedia Library > **Planning** in the document *MicroSD Card Whitelist for MOBOTIX Cameras*. When replacing the SD card, make sure that recording has been deactivated in the browser (Admin Menu > Storage > Storage on External File Server /

All camera models can use the integrated microSD card (SDXC) to record video data. In order to exchange the microSD card, please proceed as outlined

## 1. Remove the SD Card

If a microSD card has been installed, gently press with your finger as indicated by the arrow until you hear a *click*. Then release the SD card. The card is protruding slightly and can be easily removed.

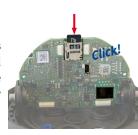

Flash Device; activate recording again in the same dialog after exchanging the card).

2. Insert the SD Card Insert the microSD card and gently press with

your finger as indicated by the arrow until you

Make sure that the SD card is fully inserted.

hear another click.

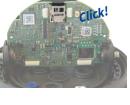

**MOBOTIX** 

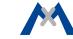

Audio

The initial operation starts with connecting the power supply (see section «Network and Power Connection, Additional Cables» in the D25 Camera Manual). The first access follows the procedure described in the same manual in the «Initial Operation of the Camera» section. All other tasks require access to the camera's user interface in the browser. Enter the camera's IP address into the address bar of the browser.

### 1. Select the lens

Open the Admin Menu > Hardware Configuration > Lens Configuration dialog and select the installed lens. This step is required to select the proper special functions of the installed lens (e.g., for wide-angle lenses).

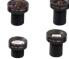

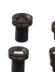

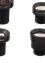

a cloth, see Safety Warnings, "Never touch the lens") in clockwise or counter-clockwise direction until the red area of the focusing aid is as small as possible.

Once the focus is adjusted properly, deactivate the focusing aid again (Focusing Aid quick control, Disabled value).

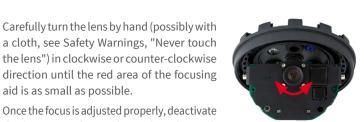

Note: Due to the lens effect of the dome, the focus of the B237 tele lens is shifting slightly once the dome has been mounted. Before mounting the dome, the tele lens should be turned about 90° in counter-clockwise direction (as seen from the lens' front). Make sure that you check the focus

of the live image in your browser with the dome installed and re-adjust

3. Save the configuration

the lens, if required.

In the live image of the browser, select the Manage Settings quick control and set **Store Entire Configuration** as value. The camera stores the configuration in the permanent camera memory so that the settings will be applied at the next camera reboot.

Meaning

## 2. Adjust the lens focus

Remove the dome before proceeding.

Check the live image from the camera in the browser. Activate the focusing aid in the browser (Focusing Aid quick control, Activated value).

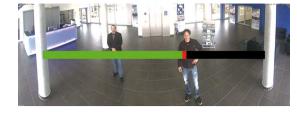

## By default, the camera starts as DHCP client and automatically tries to get

Boot Options of the D26

an IP address from a DHCP server. To start the camera in a mode different from the default mode, you can activate the boot menu of the camera. 1. Preparing the Camera

- Remove the outer shell and the dome.
- Disconnect the camera's power supply. • Reconnect the power supply of the camera.
- 2. Activating the Boot Menu

## The red LED lights up 5 to 10 seconds after esta-

blishing the power supply and will stay on for 10 seconds. Briefly press the "R" key indicated by the red circle in the figure. The camera enters the boot menu, ready for selecting one of the boot options. The LED now flashes once and repeats the flash signal after pausing for one

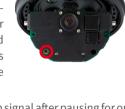

second (the number of flashes indicates the current boot option). To go to the next boot option, briefly press the "R" key again (< 1 sec). After the last boot option, the camera returns to the first option (LED flashes once).

| 1 x         | Auto Configuration      | Starts the auto configuration in order to operate this camera as a door station (not supported on all camera models).                                                                                         | Phone ringing |
|-------------|-------------------------|----------------------------------------------------------------------------------------------------|---------------|
| 2 x         | Factory<br>Defaults     | Starts the camera with factory defaults (factory default IP address, users and passwords will not be reset).                                                                                                  | Boing         |
| 3 x         | Automatic IP<br>Address | Starts the camera as DHCP client and tries to obtain an IP address from a DHCP server. If a DHCP server cannot be found or no IP address can be obtained, the camera starts with its factory default address. | Boing Boing   |
| 4 x         | Recovery<br>System      | Starts the camera with the recovery system, e.g., in order to recover from a failed update of the camera software.                                                                                            | Alarm Sound   |
| *Audio on D | 26 only in conn         | ection with ExtIO (MOBOTIX Accessory).                                                                                                    | ·             |

### Press the "R" key longer (> 2 sec). The camera confirms the selection by

flashing rapidly three times. After 20 sec, the camera will confirm the selection by playing a sound according to the table above. If nothing is selected, the camera will resume its normal boot process after a certain time. The outer shell and the dome can be mounted again.

## Important Notes

### 1. Safety Warnings

### **Notes on Installing:** · This product must not be used in locations exposed to

- the dangers of explosion. • Make sure that you install this product as outlined in
- Chapter 2, «Installation» of the corresponding manual. A faulty installation can damage the camera! When installing this product, make sure that you are only using genuine MOBOTIX parts and MOBOTIX connection
- Only install this product on suitable, solid materials that provide for a sturdy installation of the fixing elements
- **Electrical installation:** Electrical systems and equipment may only be installed, modified and maintained by a qualified

electrician or under the direction and supervision of a qualified electrician in accordance with the applicable electrical guidelines. Make sure to properly set up all electrical connections. Electrical surges: MOBOTIX cameras are protected against the effects of small electrical surges by numerous measures. These measures, however, cannot prevent the camera from

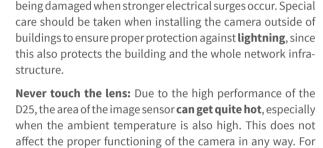

**Power off before opening the camera:** Make sure the power supply to the camera is disconnected before opening the camera housing (e.g., when inserting or exchanging lenses, lens units and SD cards).

6MP (3072x2048)

this reason, the product must not be installed within the reach

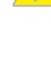

essary configuration options for operation in Ethernet networks in compliance with data protection laws. The operator is responsible for the data protection concept across the entire system. The basic settings required to prevent misuse can be configured in the software and are password-protected. This prevents unauthorized parties from accessing these settings. 2. Legal Notes

**Network security: MOBOTIX** products include all of the nec-

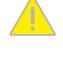

with all data protection regulations for video and sound monitoring when using MOBOTIX products. Depending on national laws and the installation location of the D25, the recording of video and sound data may be subject to special documentation or it may be prohibited. All users of MOBOTIX products are therefore required to familiarize themselves with all applicable regulations and to comply with these laws. MOBOTIX AG is not liable for any illegal use of its products.. 3. Disposal

Electrical and electronic products contain many valuable

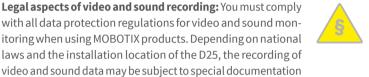

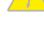

## materials. For this reason, we recommend that you dispose

of MOBOTIX products at the end of their service life in accordance with all legal requirements and regulations (or deposit these products at a municipal collection center). MOBOTIX products must not be disposed of in household waste! If the product contains a battery, please dispose of the battery separately (the corresponding product manuals contain specific directions if the product contains a battery). 4. Disclaimer MOBOTIX AG does not assume any responsibility for damages,

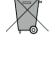

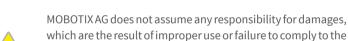

PTZ

Alarm/Events

**Intelligent Video** 

Analysis

manuals or the applicable rules and regulations. Our General **Terms and Conditions** apply. You can download the current version of the General Terms and Conditions from our website at www.mobotix.com by clicking on the COS link at the bottom of every page.

Digital pan/tilt/zoom; max. zoom 8x (continious)

sound alarms, pre- and post-alarm images

Temperature sensor, shock detector (with firmware version

5.0.1 and higher), other sensors/IO via MxMessageSystem, notification via e-mail, FTP, IP telephony (VoIP, SIP), visual/

MxActivitySensor, video motion analysis, MxAnalytics

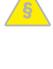

### MX-B036 to MX-B237 (20 to 135 mm in 35 mm format), **Lens Options** 103° to 15° horizontal angle of view Color sensor (day): 0,1 lx @ 1/60s; 0,005 lx @ 1s BW sensor (night): 0,02 lx @ 1/60s; 0,001 lx @ 1s Sensitivity

**Image Sensor** 

Max. Image Size

**Technical Specifications D26** 

of persons without the dome.

| Freely configurable format 4:3, 8:3, 16:9 or customized format (image cropping), e.g., 2592x1944 (5MP), 2048x1536 (QXGA), 1920x1080 (Full-HD), 1280x960 (MEGA)                                                                                                    |                  |                                                                                                    |  |
|----------------------------------------------------------------------------------------------------|------------------|----------------------------------------------------------------------------------------------------|--|
| Max. Frame Rate  15@5MP, 12@6MP  M-JPEG: 26@HD (1280x720), 13@Full-HD, 9@QXGA, 5@5MP, 4@6MP  H.264: 25@Full-HD, 20@QXGA  MxPEG, M-JPEG, JPEG (max. output format 6MP)  H.264 (max. output format QXGA; bandwith limitation possible)  Camera-internal via microSD card (SDXC, SDHC preinstalled)  External on USB device  External on NAS  Full image recording regardless of live image zoom  MxFFS  Pre-alarm and post-alarm images  DVR monitoring with error notification  Software  MxLEO, backlight compensation, automatic white | Image Formats    | format (image cropping), e.g., 2592x1944 (5MP), 2048x1536                                                                                  |  |
| Processing      H.264 (max. output format QXGA; bandwith limitation possible)      Camera-internal via microSD card (SDXC, SDHC preinstalled)     External on USB device     External on NAS     Full image recording regardless of live image zoom     MxFFS     Pre-alarm and post-alarm images     DVR monitoring with error notification  Software  MxLEO, backlight compensation, automatic white                                                                                                    | Max. Frame Rate  | 15@5MP, 12@6MP  • M-JPEG: 26@HD (1280x720), 13@Full-HD, 9@QXGA, 5@5MP, 4@6MP                                                               |  |
| installed) • External on USB device • External on NAS • Eull image recording regardless of live image zoom • MxFFS • Pre-alarm and post-alarm images • DVR monitoring with error notification  Software  MxLEO, backlight compensation, automatic white                                                                                                    | Video Codec      | H.264 (max. output format QXGA; bandwith limitation                                                                                        |  |
| Image Processing MxLEO, backlight compensation, automatic white                                                                                                    | DVR              | installed) External on USB device External on NAS Full image recording regardless of live image zoom MxFFS Pre-alarm and post-alarm images |  |
|                                                                                                    | Software         | Videomanagement Software MxManagementCenter                                                                                                |  |
|                                                                                                    | Image Processing |                                                                                                    |  |
| Drilling Templates                                                                                                    |                  |                                                                                                    |  |
|                                                                                                    |                  | 100 m                                                                                                    |  |
| 100 m                                                                                                    |                  |                                                                                                    |  |
| 100 m                                                                                                    |                  |                                                                                                    |  |
| 100 m                                                                                                    |                  |                                                                                                    |  |

1/1,8" CMOS, 6MP (3072x2048), Progressive Scan

| Interfaces             | Ethernet 10/100, IPv4/IPv6, MiniUSB; audio, inputs/outputs and RS232 with optional accessory                                                                                                   |
|------------------------|----------------------------------------------------------------------------------------------------|
| Security               | User/group management, HTTPS/SSL, IP address filter, IEEE 802.1x, intrusion detection, digital image signature, MxFFS                                                                          |
| Certifications         | EN55022:2010; EN55024:2010; EN50121-4:2006;<br>EN61000-6-1:2007; EN 61000-6-2:2005; EN61000-6-<br>3:2007+A1:2011; EN61000-6-4:2007+A1:2011; AS/ NZS<br>CISPR22:2009+A1:2010; CFR47 FCC part15B |
| Power Supply           | PoE (IEEE 802.3af)                                                                                                    |
| Power Consumption      | Typ. 3,3 W                                                                                                    |
| Protection Classes     | IP66<br>IK10                                                                                                    |
| Ambient<br>Temperature | -30 to 50 °C/-22 to 122°F                                                                                                    |
| Dimensions/Weight      | Diameter x Height: 160 x 86 mm; weight: approx. 350 g                                                                                                    |
| Standard Delivery      | Housing (high-resistance composite, PBT), white, shock-resistant dome (transparent), mounting supplies, wrenches, 50 cm patch cable, MicroSD card (installed)                                  |
|                        |                                                                                                    |
| 3.94 in                | Dia.                                                                                                    |
|                        | 5.5 mm/0.22 in                                                                                                    |

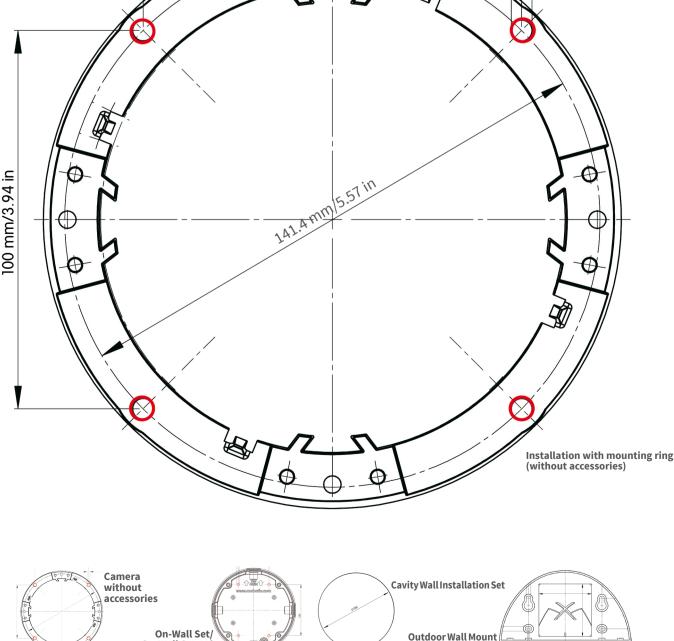

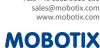

Declaration of Conformity: www.mobotix.com > Support > MxMedia Library > Certificates

On-Wall Set 10

Manuals and drilling templates: www.mobotix.com > Support > Manuals > IP Camera Systems > Dome D26